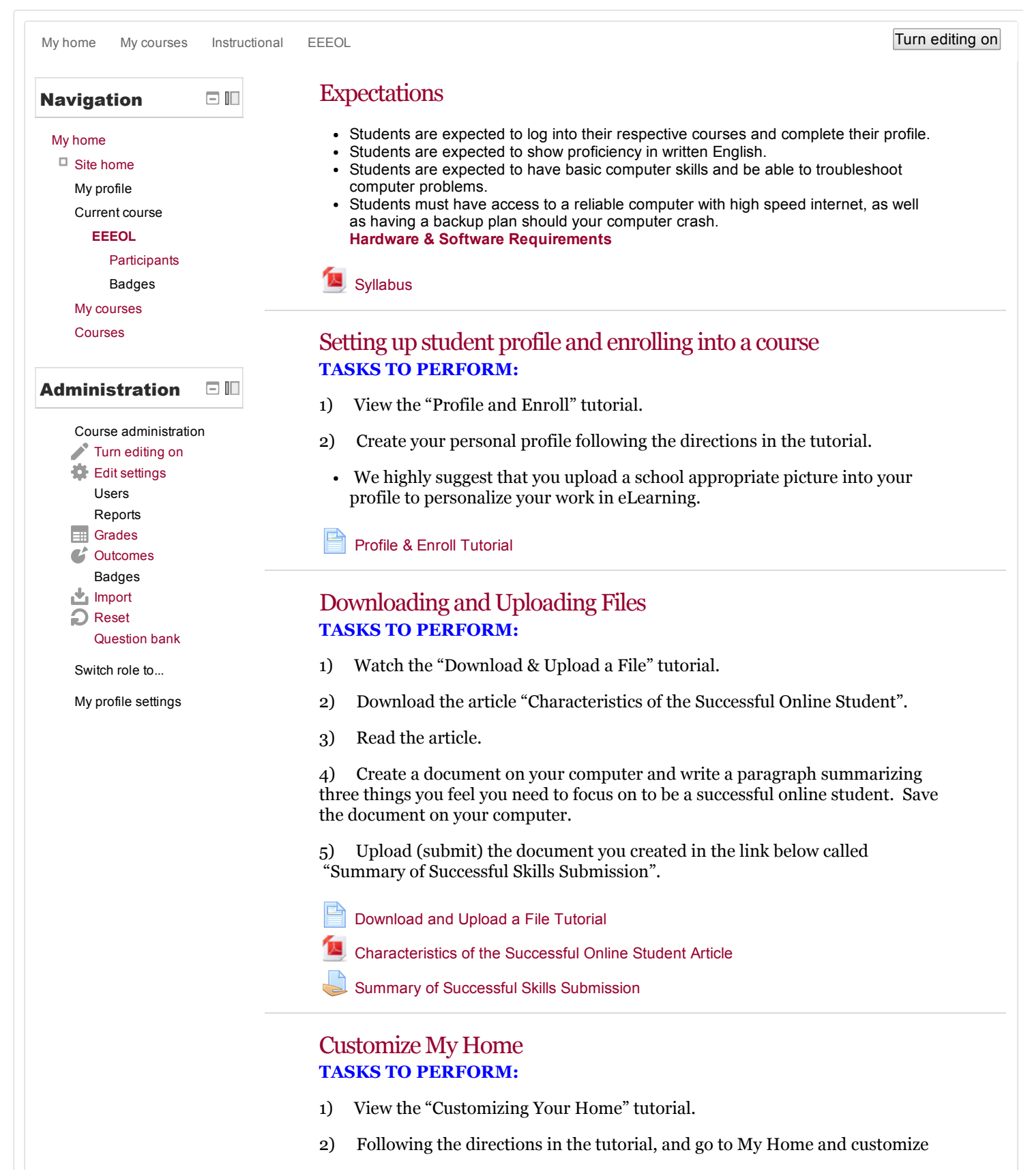

7/14/2015 Course: Essential Elearning Elements for Online Learning

your page. Add blocks that you think will help you stay organized and informed in your courses.

3) Take a screen shot of your new My Home page. If you do not know how to do a screen shot of your computer, use Google or another search engine to research how to do a screen shot of our page using your specific computer (example: search for "screen shot HP" or "screen shot Mac") .

4) Upload your screen shot image in the link "New My Home Page".

[Customize](http://online.lakeareatech.edu/elearning/mod/page/view.php?id=55041) My Home Tutorial

New My [Home](http://online.lakeareatech.edu/elearning/mod/assign/view.php?id=79173) Page

### Taking online quizzes and tests TASKS TO PERFORM:

1) Watch the Quiz tutorial.

2) Take Practice Quiz.

Quiz [Tutorial](http://online.lakeareatech.edu/elearning/mod/page/view.php?id=55307)

[Practice](http://online.lakeareatech.edu/elearning/mod/quiz/view.php?id=55084) Quiz

## Do I have the skills needed to succeed in online courses? TASKS TO PERFORM:

1) Take self-evaluation assessment.

2) Check your score and feedback.

Self [evaluation](http://online.lakeareatech.edu/elearning/mod/quiz/view.php?id=54704)

## Participating and subscribing to forums TASKS TO PERFORM:

- 1) Watch the "Forum" tutorial.
- 2) Click on the discussion link "Why LATI and Program?".

3) Respond to the discussion prompt "Explain why you chose LATI and the program you are enrolled."

- 4) Now respond (reply) to at least two of your classmates.
	- Remember, if your instructor allows, you can subscribe to forums. When you subscribe, you will get email notifications when someone has posted in a discussion forum.

Forum [Tutorial](http://online.lakeareatech.edu/elearning/mod/page/view.php?id=55268)

Why LATI and [Program?](http://online.lakeareatech.edu/elearning/mod/forum/view.php?id=55190)

## Checking Grades/Progress TASKS TO PERFORM:

1) Watch the "How to Check Grades" tutorial.

2) Following the directions in the tutorial to practice how you will check your grades.

3) When you access your grades, you will see your score and any feedback

7/14/2015 Course: Essential Elearning Elements for Online Learning

your instructors are giving you.

How To Check Grades [Tutorial](http://online.lakeareatech.edu/elearning/mod/page/view.php?id=54665)

### **Messaging** TASKS TO PERFORM:

1) Watch the "Messaging and Notification" tutorial.

2) Go to Messages link under the My Profile Settings and check the appropriate boxes like what was shown in the tutorial.

3) Go to the Messages link under My Profile under the Navigation heading and send your instructor a message (search for your instructor in the search box) describing how comfortable you are feeling at this point navigating and using the tools in eLearning.

4) Add all your instructors into the contacts.

Messaging and [Notifications](http://online.lakeareatech.edu/elearning/mod/page/view.php?id=54732) Tutorial

# Contributing to aWiki TASKS TO PERFORM:

1) Watch the "\_\_\_\_\_\_\_\_\_\_\_\_\_\_\_\_\_\_\_\_\_\_\_\_\_\_\_" tutorial (needs to be created).

2) Find an article that applies to something in your program (can be general or specific).

3) Copy the url address from the website of the article.

4) Go to the link below called "Article that Applies to My Program" to access the wiki.

5) Click on Edit. Type your name and the name of the article. Highlight the name of the article. Click on the icon to add a hyperlink (looks like a chain link). Another edit box will appear. Paste the url address into the link box.

6) Below your name and link, write a short summary of the article. See example in wiki.

**The Article that Applies to My [Program](http://online.lakeareatech.edu/elearning/mod/wiki/view.php?id=54043)** 

## Developing a time management strategy TASKS TO PERFORM:

- 1) Go to the link below called "Time Management Tips for Online Students".
- 2) Read the suggestions outlined at the website.

3) Download the document "My Plan for Success" and complete the document that will help you determine a time management plan.

4) Upload (submit) your "My Plan for Success" document.

Time [Management](http://online.lakeareatech.edu/elearning/mod/url/view.php?id=55295) Tips for Online Students

My Plan for Success [Document](http://online.lakeareatech.edu/elearning/mod/resource/view.php?id=55296)

My Plan for Success [Submission](http://online.lakeareatech.edu/elearning/mod/assign/view.php?id=79208)

7/14/2015 Course: Essential Elearning Elements for Online Learning

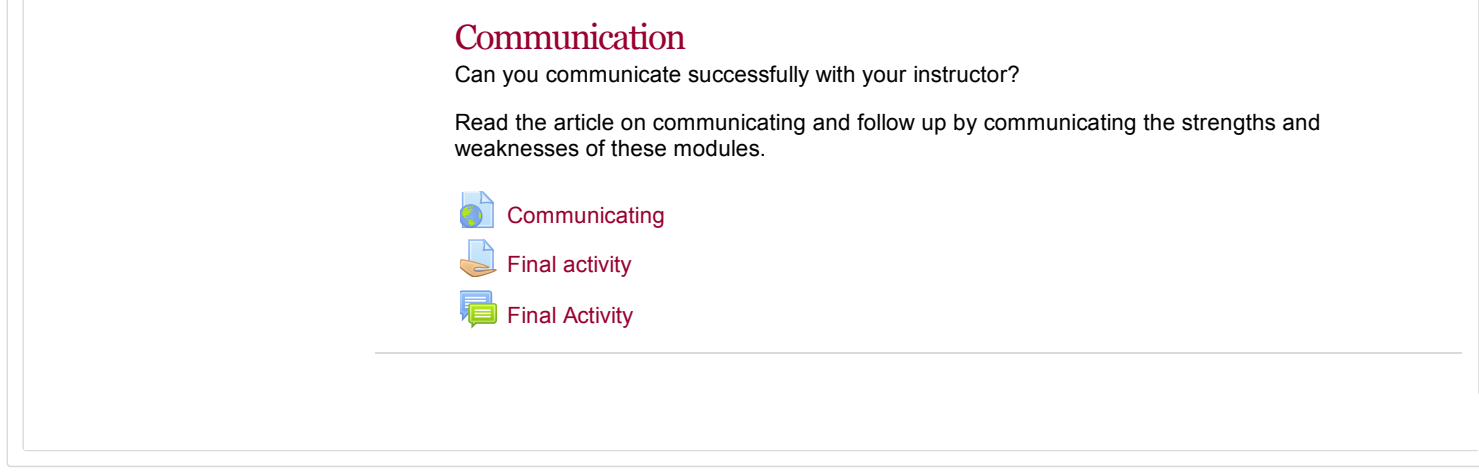

You are logged in as [Jacquie](http://online.lakeareatech.edu/elearning/user/profile.php?id=4956) Larson ([Logout\)](http://online.lakeareatech.edu/elearning/login/logout.php?sesskey=vRzMY7ffMK)

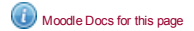

[Home](http://online.lakeareatech.edu/elearning/)<sub>N</sub>